# **Trac Plugin**

Unknown macro: {iframe}

Your browser does not support iframes.

## Description / Features

This plugin uses the [Trac XML-RPC plugin](http://trac-hacks.org/wiki/XmlRpcPlugin) to connect to a [Trac](http://trac.edgewall.org/) instance and display metrics about open tickets. It can also drill down to the component level.

The included page could not be found. Unable to render {include}

### Usage

Install and enable the [Trac XML-RPC plugin](http://trac-hacks.org/wiki/XmlRpcPlugin) on your Trac instance. You will need to give anonymous or a user account 'XML\_RPC' and 'TICKET\_VIEW' privileges.

A user working with trac 0.11.7 has reported on the user mailing-list that the [HttpAuthPlugin](http://trac-hacks.org/wiki/HttpAuthPlugin) should be also installed, so if you get the following error Trac: XmlRpcException (possibly missing authentication details?) install it as well.

The Trac instance URL can be specified in two places:

Your project's pom.xml file under the 'issue managment' section; for example: (note that the username/password/component has to be specified in SonarQube project settings, the plugin does not currently have the ability to read the username/password/component from the pom.xml)

```
<issueManagement>
     <system>Trac</system>
     <url>http://trac_server/projects/project_name</url>
</issueManagement>
```
- Specified in SonarQube under the project settings.
- Username/password/component name should also be specified here.

**Note:** component name is completely optional, if you don't specify one you will get the number of tickets over the whole instance. There is also no validation of the component name, so if you specify a non-existent component name, no tickets will be found.

#### **Running Analysis**

To kick-off the analysis, see [Analyzing Source Code](https://docs.sonarqube.org/display/SONARQUBE44/Analyzing+Source+Code).

### Known Limitations

While the Trac instance URL can be picked up from your project's pom.xml file the username/password/component have to be specified within the project settings in SonarQube.

## Change Log

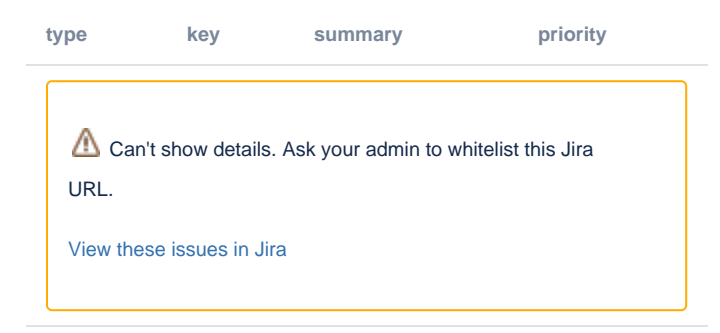

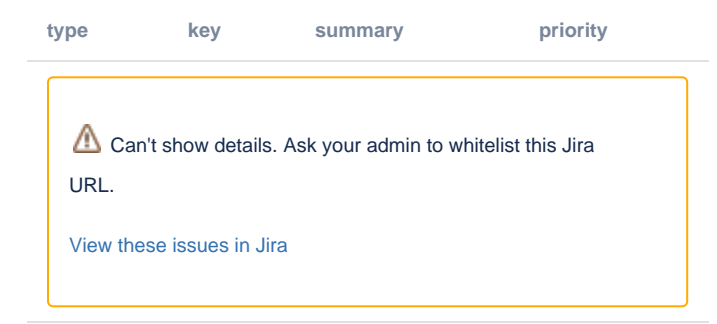

**type key summary priority**

Can't show details. Ask your admin to whitelist this Jira URL.

[View these issues in Jira](http://jira.codehaus.org/secure/IssueNavigator.jspa?reset=true&fixfor=16719&pid=11911&sorter/field=issuekey&sorter/order=DESC&tempMax=1000&src=confmacro)